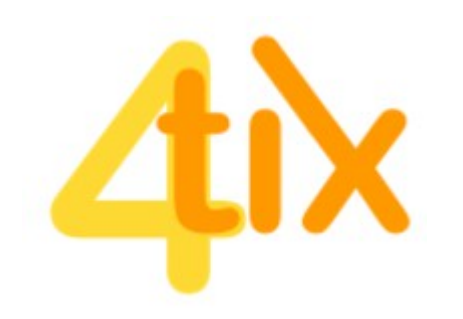

## Gratis Ticketing in nur 4 Schritten

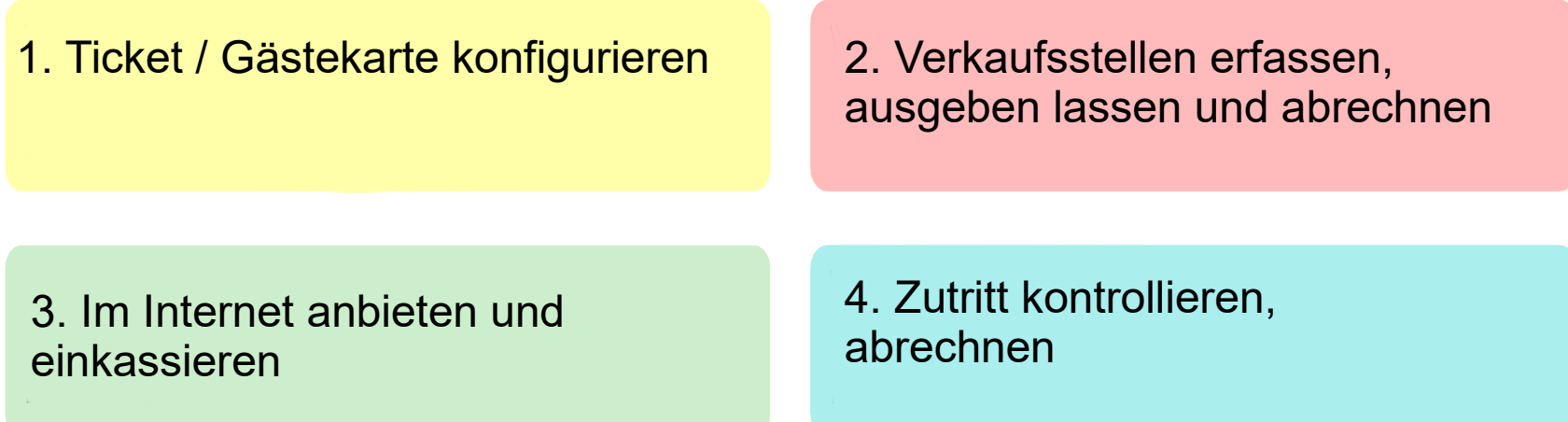

Auf den folgenden 4 Seiten geben wir Ihnen eine Kurzanleitung, wie Sie dieses System gratis nutzen können.

Für Spezialkonfigurationen und Support stehen wir Ihnen gerne zur Verfügung (siehe Info).

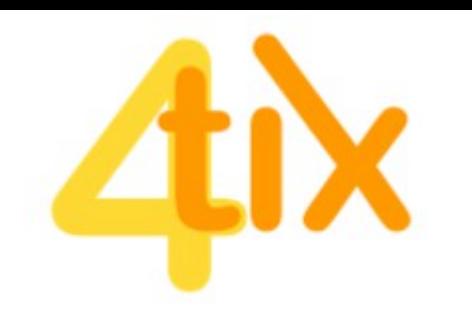

# Kurzanleitung Veranstaltung erfassen

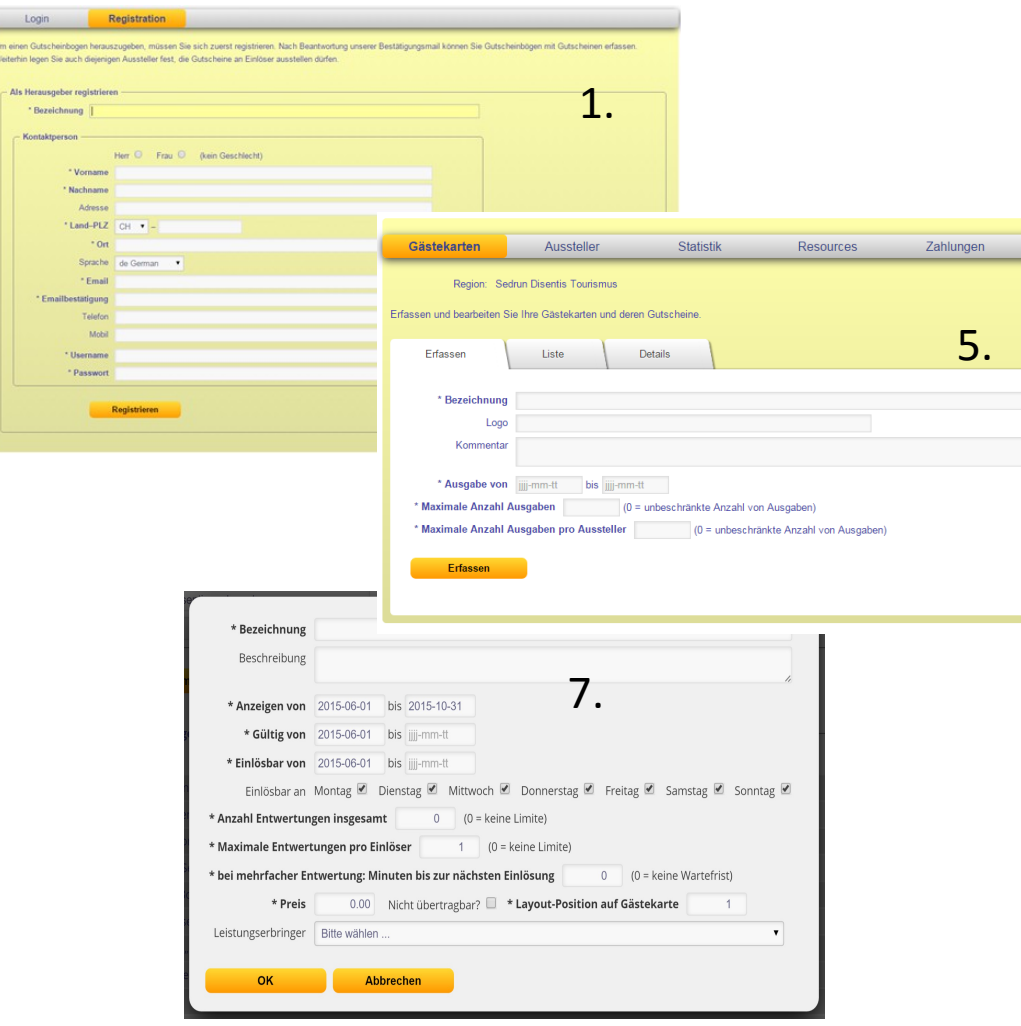

Als Veranstalter bezeichnen wir einen Organisator, der einen Event, oder ein Gutscheinsystem organisiert und eine qualifizierte Ticketdistribution, -kontrolle, -zählung und Inkasso betreiben will.

- 1. Im gelben Bereich als Veranstalter registrieren
- 2. Bestätigungsmail abwarten
- 3. Einloggen
- 4. «Gästekarten» auswählen
- 5. Event bzw. Ticket/Gästekarte erfassen
- 6. Parameter der Gästekarte festlegen (öffentlicher Verkauf? Angebotsdauer etc.) Wenn Sie Ihre Tickets / Gästekarte in den öffentlichen Verkauf geben, erscheinen diese im grünen Bereich sichtbar für alle Besucher von 4tix. Sie können auf Ihrer Website den Direktverkauf anbieten / verlinken.
- 7. Gutscheine erfassen (für ein Konzert zB braucht es nur einen Gutschein, Gästekarten können bis zu 10 Gutscheine enthalten, die einzeln eingelöst werden können zB Catering/Geschenk)
- 8. Bei Bedarf: Zuteilen einer Ticketkontrolle (Sie können sich selber als Ticketkontrolleur erfassen und sich selbst als Provider zuteilen).

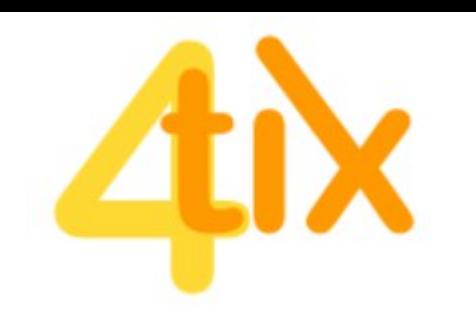

### Kurzanleitung Vorverkaufsstellen erfassen

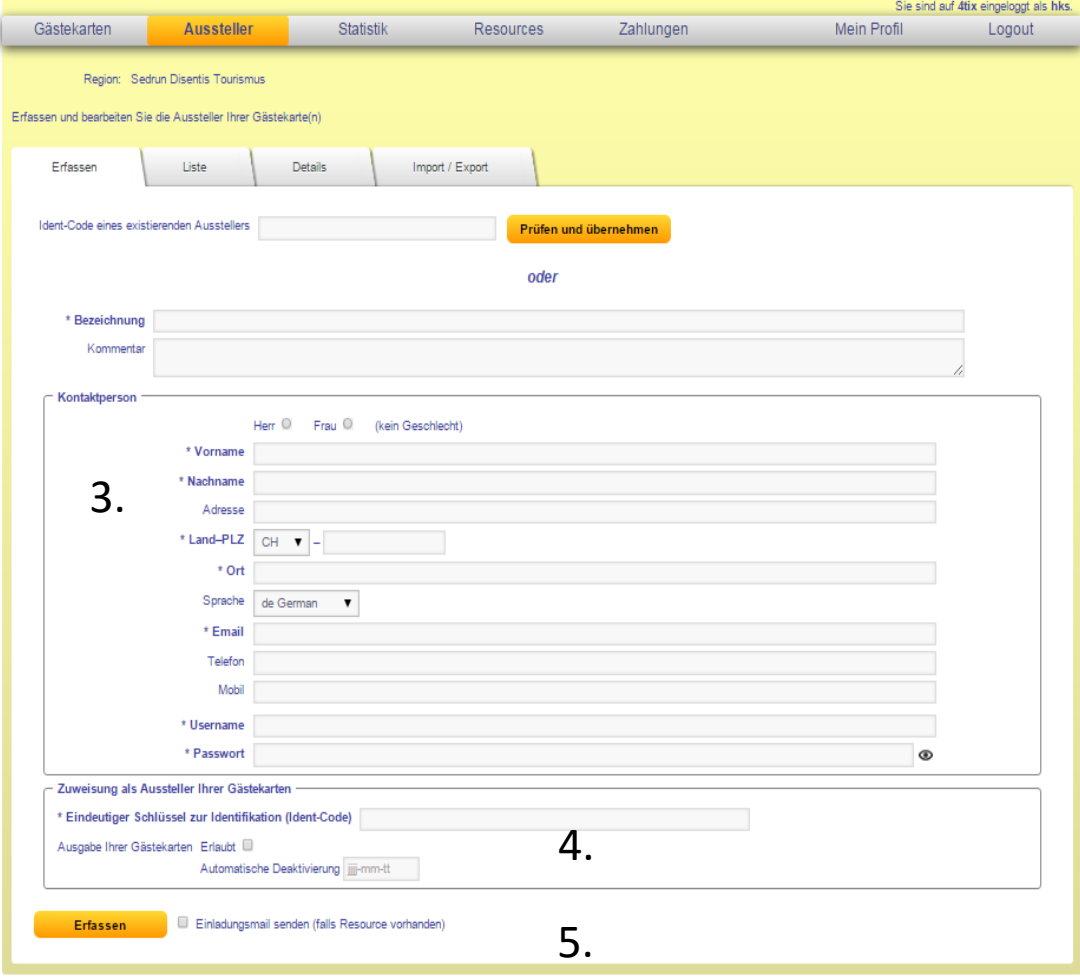

Aussteller sind Vorverkaufsstellen, die mittels Name und Zugangscode im "roten Bereich" Zugriff auf Ihre Tickets / Gästekarten erhalten. Alle Tickets, die von Ausstellern ausgestellt werden, können von Ihnen gezählt und der Vorverkaufsstelle nach Abmachung in Rechnung gestellt werden. Die Vorverkaufsstelle erfasst den Gast und gibt ihm das Ticket per Mail oder auf Papier ab.

- 1. Einloggen im gelben Bereich als Veranstalter
- 2. «Aussteller» auswählen >> Erfassen
- 3. Personalien nach Vorgaben erfassen
- 4. Eindeutigen ID Code zuteilen (eMail wird standardmässig übernommen) und ihn als Herausgeber Ihrer Tickets / Gästekarten authentifizieren
- 5. Bei Bedarf automatische Benachrichtigungsmail auslösen – Texte zu bearbeiten unter "Resources" im gelben Bereich.

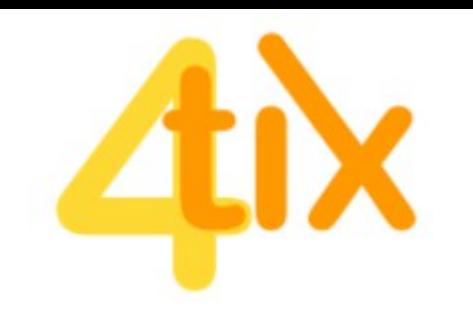

#### Kurzanleitung Vorverkaufsstelle

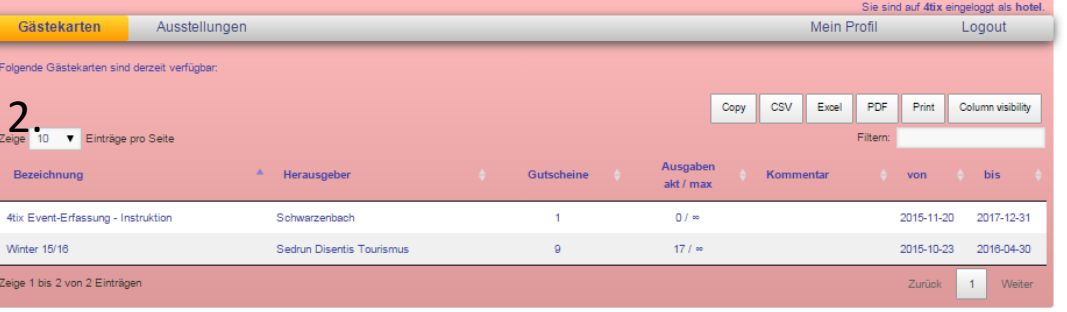

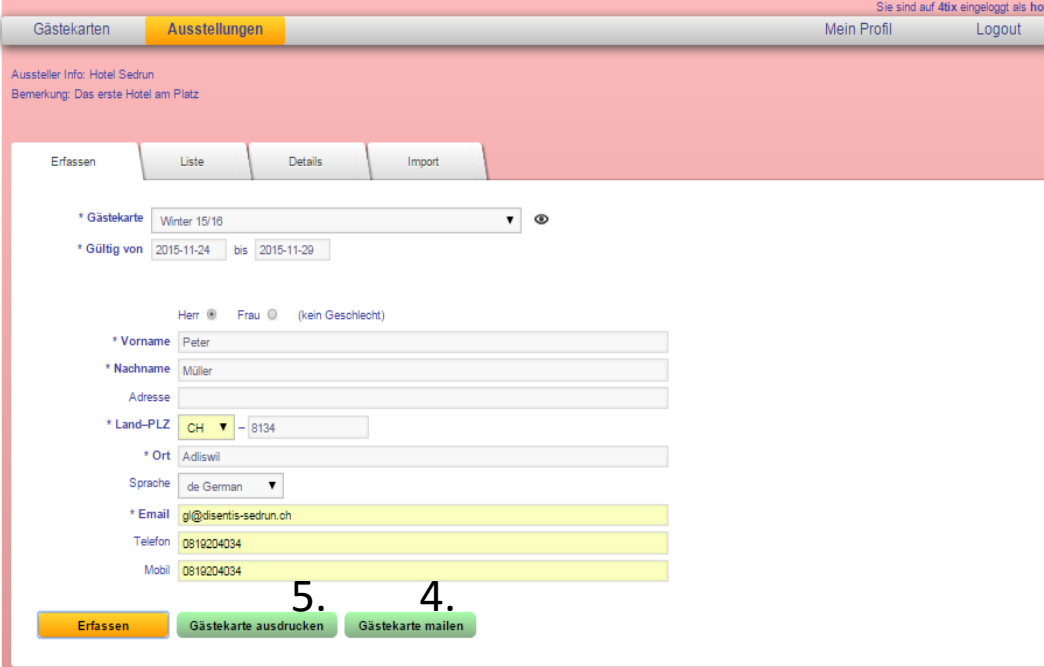

Eine Vorverkaufsstelle hat einen Account von einem Veranstalter erhalten und kann für seine Gäste Tickets/Gästekarten ausgeben. Diese werden nach Vereinbarung vom Veranstalter in Rechnung gestellt.

- 1. Einloggen im roten Bereich als Vorverkaufsstelle
- 2. «Gästekarte» auswählen
- 3. Gültigkeitsdaten und Personalien nach Vorgaben erfassen und warten bis 4. und 5. erscheinen.
- 4. Nun können Sie die Gästekarte per Mail an Inhaber senden. Dieser kann sie ausdrucken oder auf seinem Smartphone anzeigen (und auf dem Homebildschirm abspeichern.)
- 5. Sie können die Gästekarte auch direkt ausdrucken und abgeben.
- 6. Alle erfassten Gästekarten stehen unter "Liste" zu einer nächsten Bearbeitung zur Verfügung.

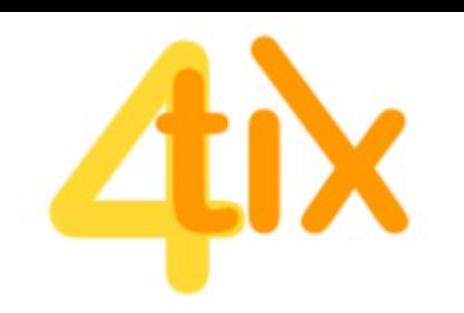

### Kurzanleitung Ticket Kontrolle erfassen

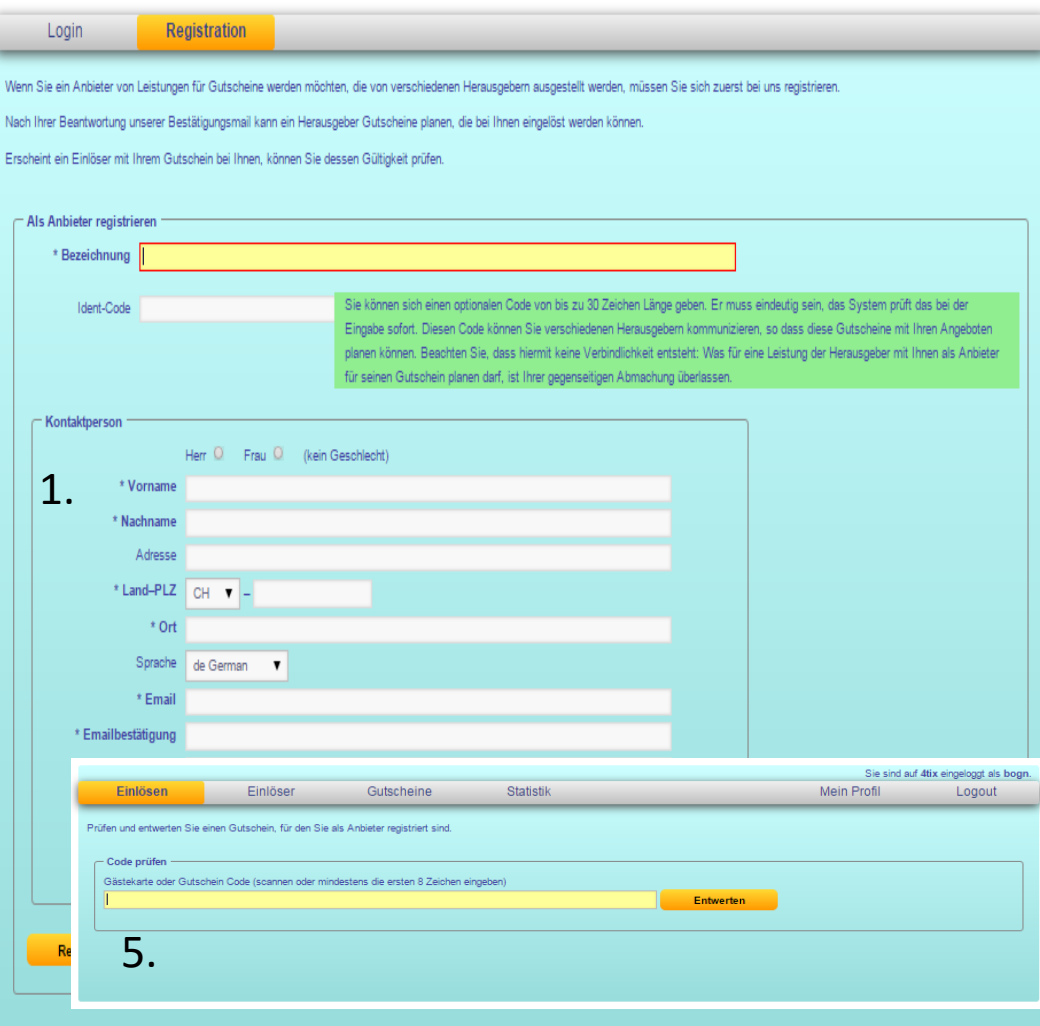

Die Anbieter kontrollieren die Tickets / Gästekarten – sind Veranstalter und Ticketkontrolle ein und die selbe Stelle, müssen Sie sich 2x erfassen.

Nachdem Sie sich als Anbieter registriert haben und vom Veranstalter als Leistungserbringer für einen Gutschein bevollmächtigt wurden, können Sie sich im blauen Bereich einloggen um Tickets / Gästekarten zu scannen (kontrollieren, entwerten und zählen). Der Veranstalter kann überprüfen, wieviele Tickets / Gästekarten Sie entwertet haben.

- 1. Im blauen Bereich als Anbieter registrieren
- 2. Bestätigungsmail abwarten
- 3. Einloggen
- 4. «Einlösen» auswählen
- 5. 2D Codes von Tickets scannen
- 6. Zutritt gewähren (oder auch nicht, je nach Rückmeldung)